# **MDC-GSM**

Verze 2.03 CS

## **GSM modul** pro C.M.I.

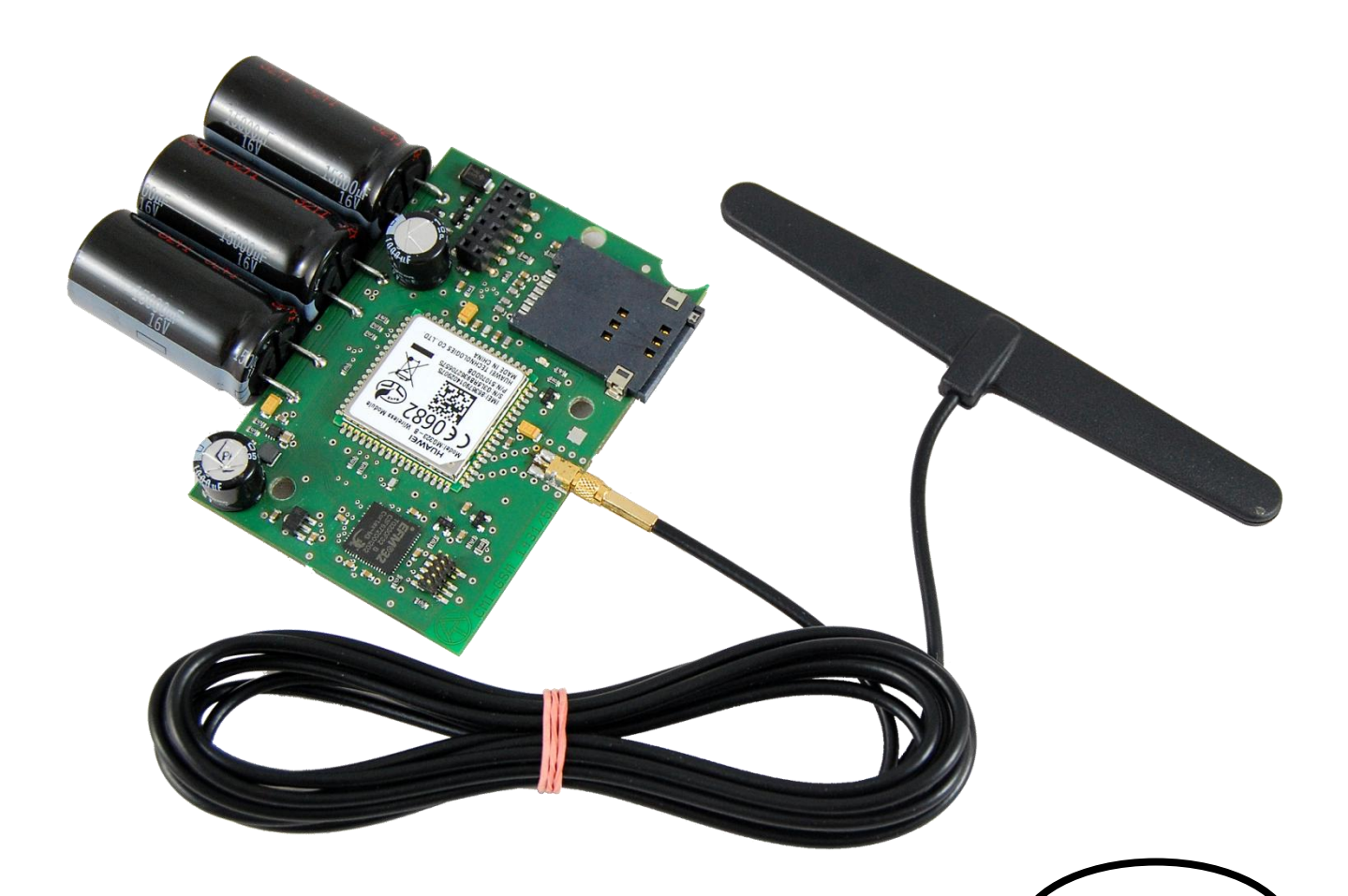

## Návod k obsluze

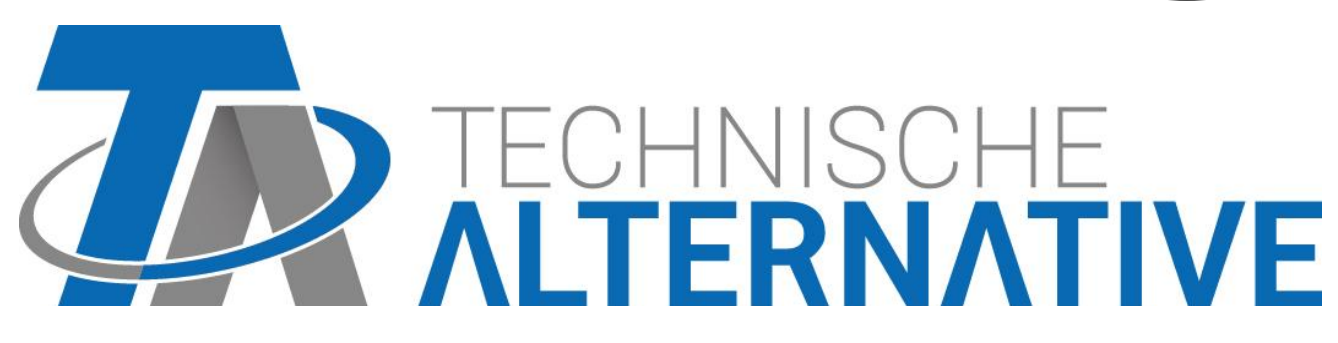

CS

## **Obsah**

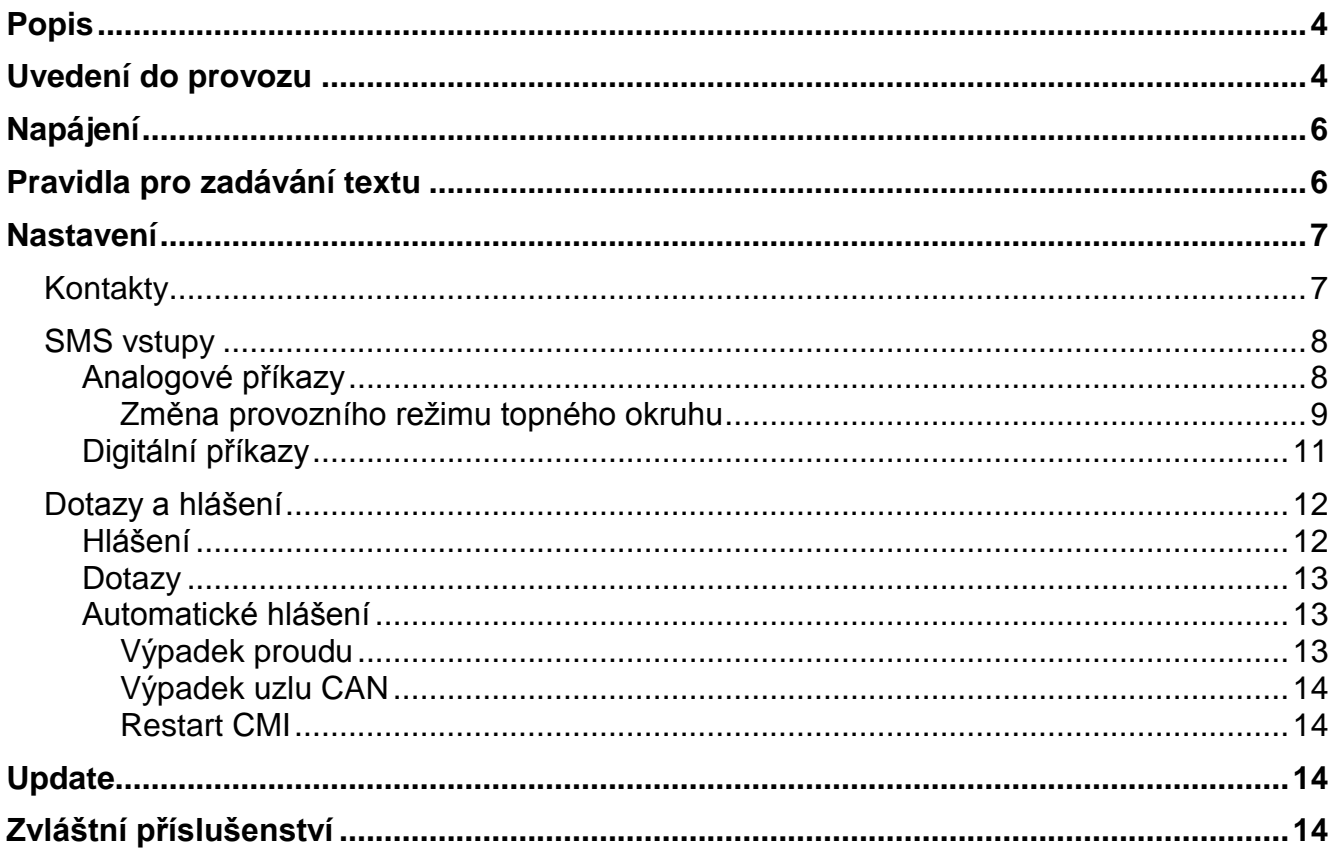

## <span id="page-3-0"></span>Popis

GSM-Modul je **doplňkový modul** pro C.M.I. (kontrolní a monitorovací rozhraní) a umožňuje prostřednictvím SMS komunikaci se všemi přístroji CAN-Bus (např. UVR1611, UVR16x2) a přístroji s DL-Bus.

- SMS hlášení v případě vzniku určitých událostí
- Automatické zprávy SMS v případě výpadku proudu, výpadku uzlu CAN, restartování CMI
- Dotaz na aktuální stav sledovaných hodnot prostřednictvím SMS
- SMS příkazy vytváří síťové výstupy C.M.I., které mohou být převzaty v přístrojích CAN-Bus jako síťové vstupy.

## <span id="page-3-1"></span>Uvedení do provozu

- 1. Zasuňte SIM kartu do otvoru, který je pro ni vytvořen. **Před vložením SIM karty musí být deaktivován dotaz na PIN.** To můžete udělat pomocí mobilního telefonu.
- 2. Otevřete C.M.I. tím, že odstraníte 4 šrouby na zadní straně přístroje C.M.I..

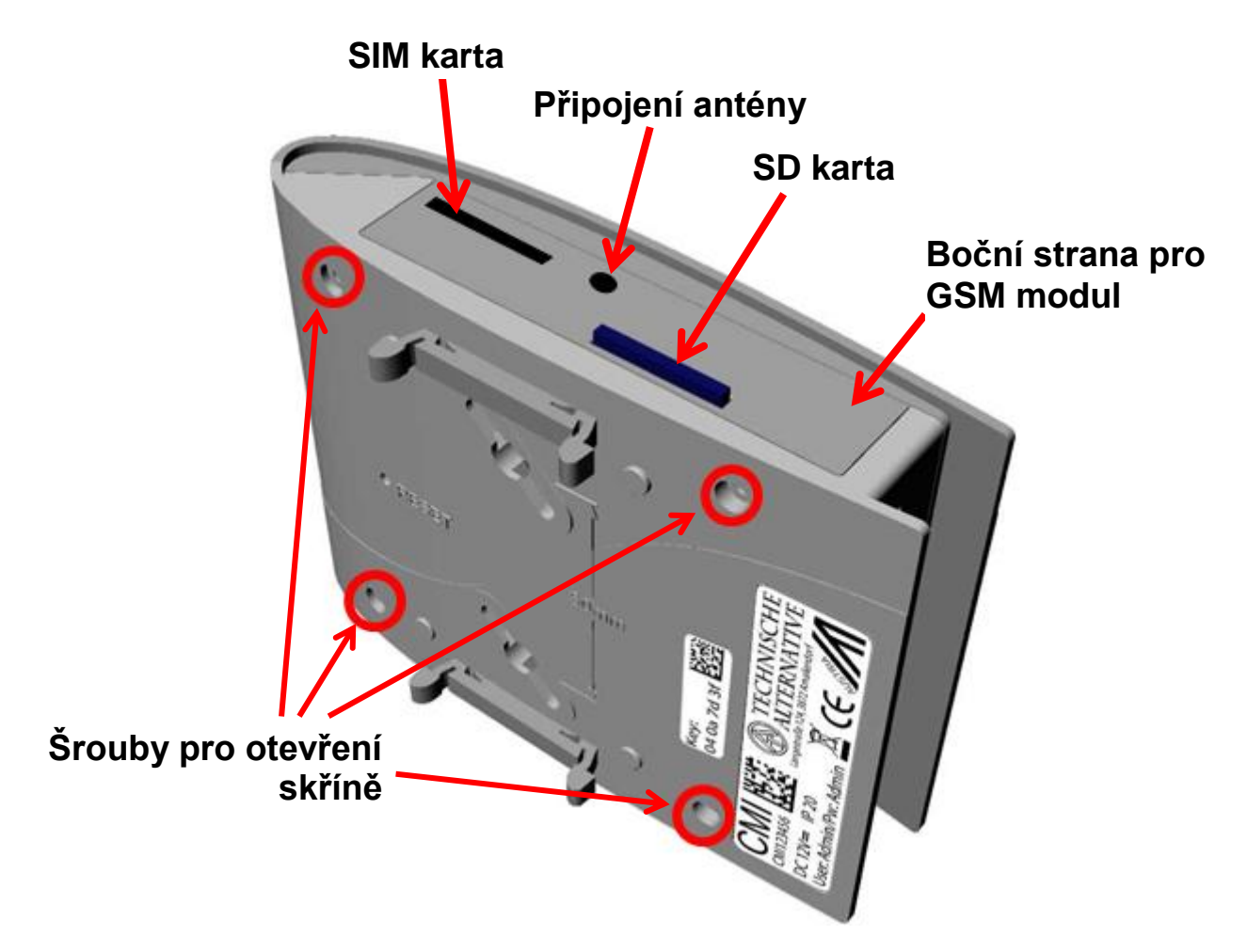

3. Upevněte **distanční držáky a nasaďte** modul GSM na napájecí lištu platiny C.M.I. podle následujícího náčrtu.

**Nasazení modulu GSM se smí provádět jen při odpojení C.M.I. ze sítě (CAN-Bus a síťový přístroj odpojen).**

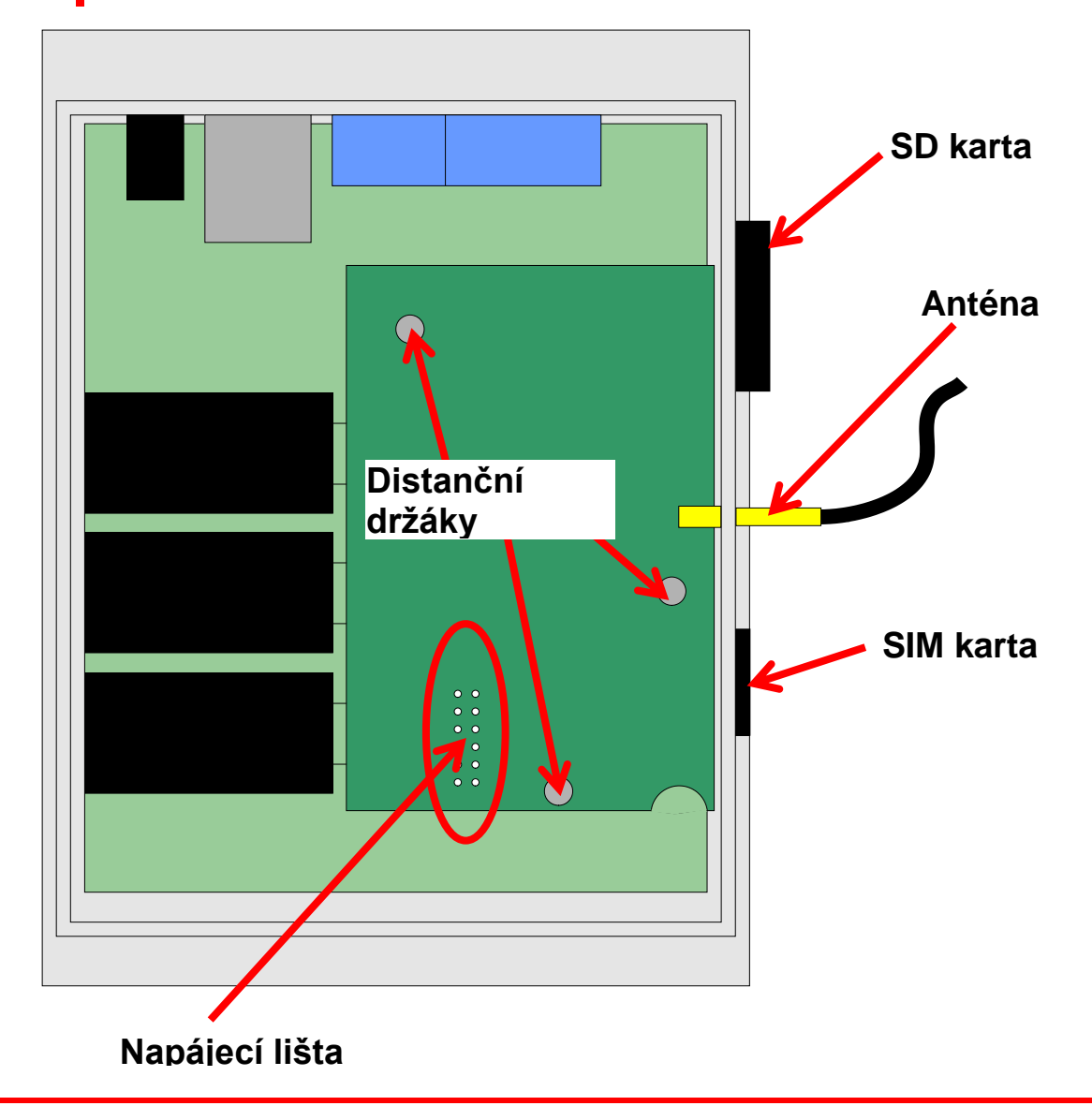

*Pozor!* Pokud nasadíte modul na **napájecí lištu** nesprávně (když zůstanou např. volné piny), můžete tak **poškodit** C.M.I. a také modul GSM.

- 4. Vyměňte boční **stěnu skříně** s otvory pro anténu a SIM kartu.
- 5. Připojte **anténu**. Pro provoz GSM-modulu je **bezpodmínečně** nutné připojit přiloženou anténu.
- 6. **Zavřete** skříň pomocí 4 šroubů na zadní straně C.M.I.
- 7. Připojte **napájecí zdroj** a **zástrčku CAN-Bus.** Dojde k **inicializaci** C.M.I. a GSMmodulu. Během inicializace **bliká oranžová dioda** Power. Po ukončení inicializace přestane **oranžová dioda** blikat a začne **svítit trvale**. Při **poruchách** GSM-modulu oranžová dioda Power bliká.

5

8. V menu "**Home**"/domů jsou zobrazeni **provozovatelé sítě** a je indikována **kvalita příjmu**.

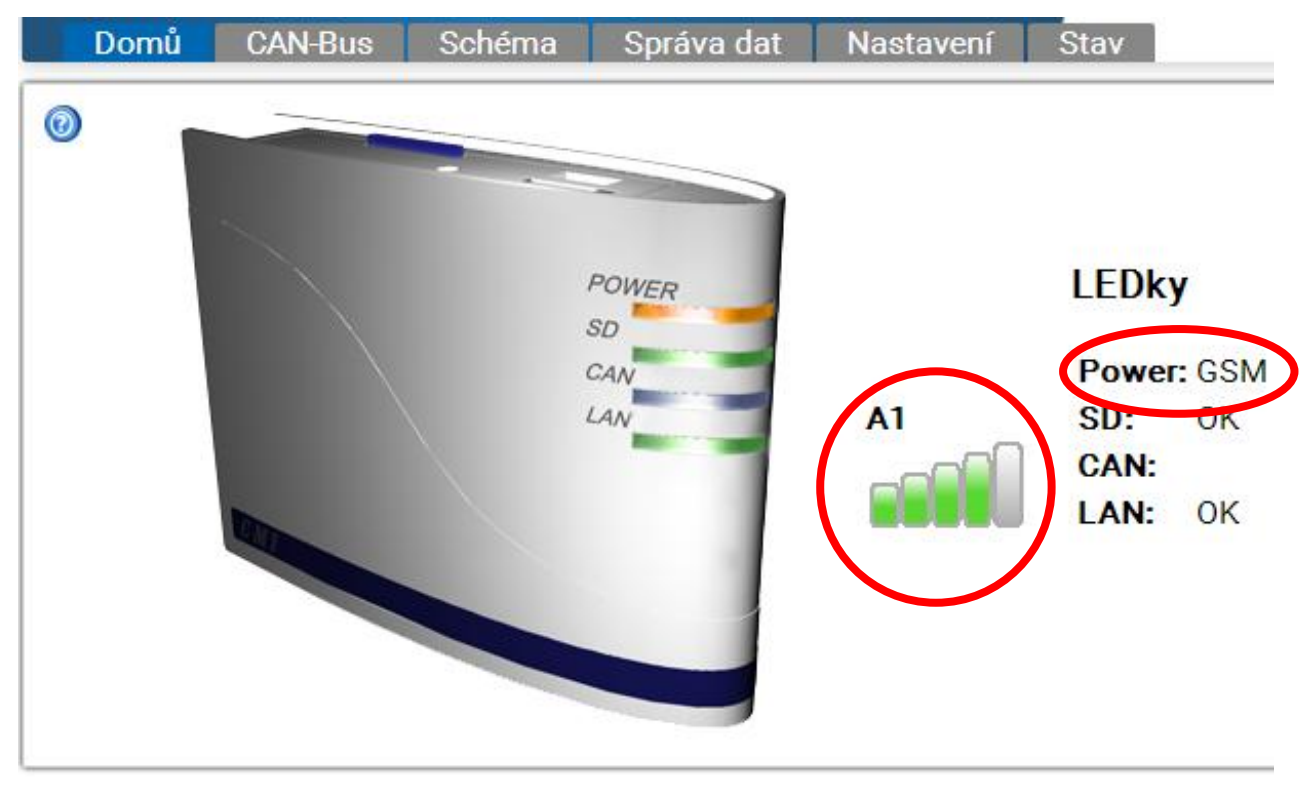

**CM1002790** Vpravo dole je vidět vedle informací o verzi C.M.I. verze modulu: v1.25.3-B1.06-H0.100-G2.03/Q

## <span id="page-5-0"></span>Napájení

Pro bezpečné napájení **musí** být připojen 12V síťový díl.

## <span id="page-5-1"></span>Pravidla pro zadávání textu

Všechny texty (označení, události), které jsou zasílány přes SMS, nesmí obsahovat **žádná zvláštní znaménka** (např. ä, ü, ö, á, č, apod.). Psaní velkých/malých písmen **nemusí** být dodržováno.

Výjimku tvoří pokyny se speciálním textem pro **topný okruh** a pokyny **zap/vyp**: tyto pokyny musí být napsány přesně **podle daného jazyka** tak, jak jsou uvedeny v následující tabulce (včetně zvláštních znaků, psaní velkých a malých písmen **není** nutné dodržet):

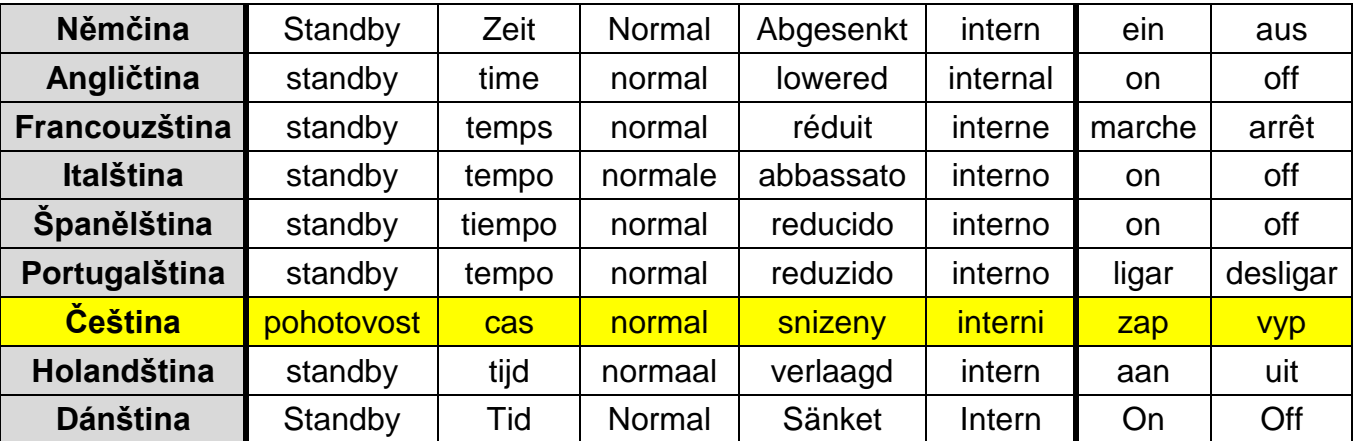

## <span id="page-6-0"></span>Nastavení

V menu "**Nastavení**" pro C.M.I. je konfigurován GSM-modul.

### <span id="page-6-1"></span>**Kontakty**

V tomto menu jsou zadávána telefonní čísla pro odesílání zpráv SMS a jsou zde uvedeny i mailové adresy.

Můžete zde uvést a otestovat až 8 kontaktů.

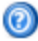

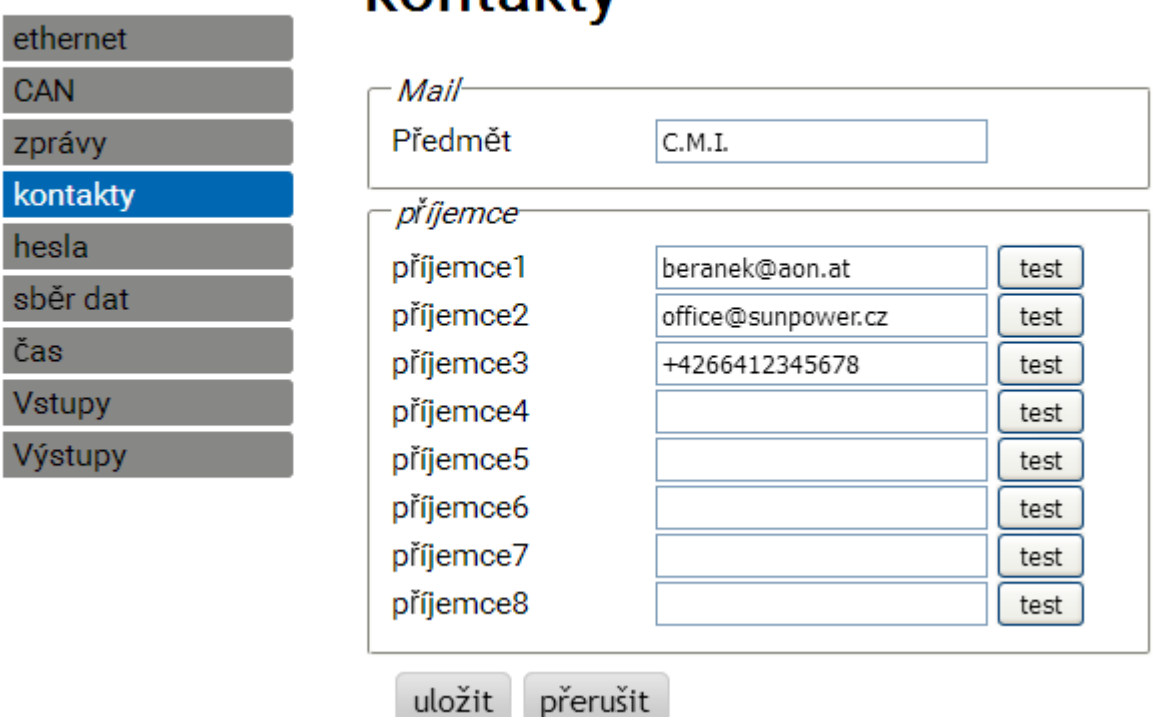

## kontakty

Telefonní čísla musí začínat **předvolbou země** (např. +42... nebo 0042...).

Na tyto kontakty budou odesílány maily resp. SMS v případě splnění podmínek hlášení (viz. "**Dotazy a hlášení**").

Z těchto telefonních čísel můžete odesílat SMS dotazy a pokyny do GSM-Modulu.

## <span id="page-7-0"></span>**SMS vstupy**

V tomto menu jsou zadávány názvy a nastavení pro **příkazy SMS**.

Můžeme definovat maximálně 16 příkazů SMS pro analogové a 16 pro digitální hodnoty. Pokud je zaslána zpráva SMS s **názvem** (včetně hodnoty a vykřičníku) modulu GSM, pak je vytvořen **SMS vstup**, který může sloužit např. Následně pro **výstup CAN** jako zdroj. SMS **příkazy** vždy končí **vykřičníkem**, který následuje po názvu. Velká resp. malá písmena nehrají žádnou roli, **zvláštní znaky** nesmí být používány (např. ä, ü, ö, á, č, atd.).

#### <span id="page-7-1"></span>**Analogové příkazy**

V oblasti Analog jsou konfigurovány analogové **SMS vstupy** přístroje C.M.I., jejichž hodnota může být nastavena pomocí příkazu SMS. Příkaz musí být vždy zakončen **vykřičníkem**. **Příklad:** 

SMS s názvem "*teplá voda*" pro analogový vstup

## **Vstupy**

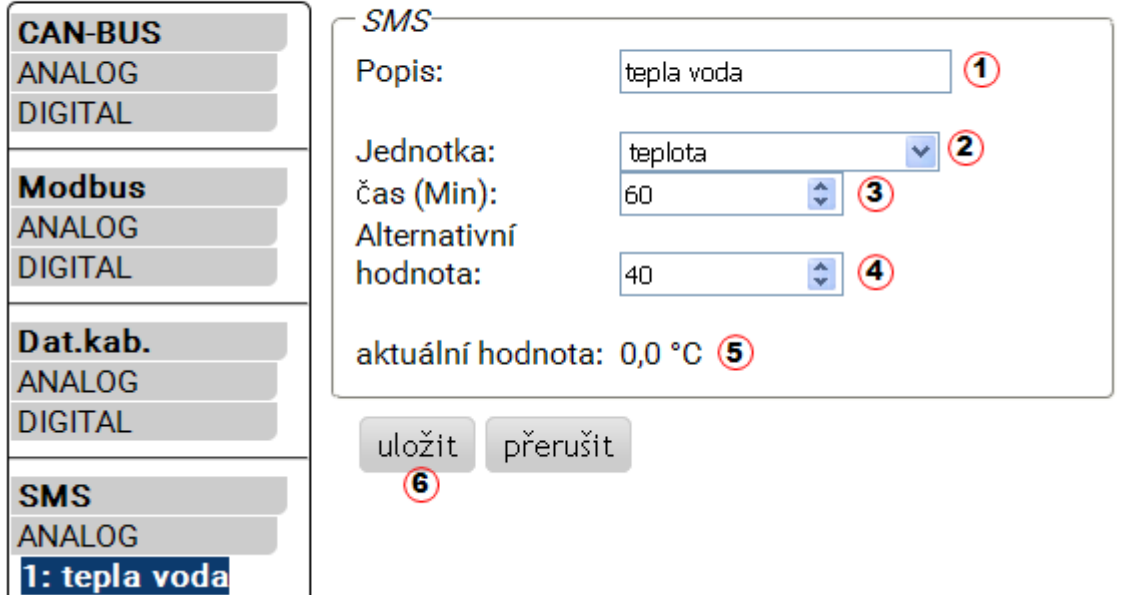

- **1. Název vstupu** (= název SMS)
- **2.** Výběr **jednotky**: na výběr je mnoho jednotek.
- **3. Čas**: během zadaného časového úseku je nahrána hodnota uvedená v SMS jako **aktuální hodnota**. Poté je převzata **alternativní hodnota**. U nastavení "0" zůstane hodnota SMS zachována, dokud nebude zprostředkována sms zprávou hodnota jiná.
- **4. Alternativní hodnota**: po uplynutí nastaveného časového úseku je převzata alternativní hodnota jako aktuální hodnota.
- **5. Aktuální hodnota**: Tato hodnota je převzata z C.M.I. s ohledem na nastavení času
- **6.** Po dokončení zadání: **uložit**

#### **Příklad:**

Příkaz SMS *tepla voda 60!* nastaví hodnotu vstupu SMS Analog 1 s názvem "teplá voda" na hodnotu 60,0°C.

Jako potvrzení přijde zpět zpráva SMS s textem *C.M.I. SMS OK!* na telefonní číslo, ze kterého byl pokyn odeslán.

Po uplynutí 60 minut (= nastavení "čas") je převzata alternativní hodnota (v uvedeném příkladu: 40,0°C).

Pokud je čas nastaven na "**0**", zůstane zachována hodnota SMS (60°C), dokud není změněna jiným příkazem SMS.

#### <span id="page-8-0"></span>**Změna provozního režimu topného okruhu**

**Příklad:**

SMS s názvem "*topení*" pro přepínání provozních režimů topného okruhu

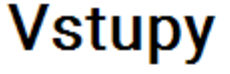

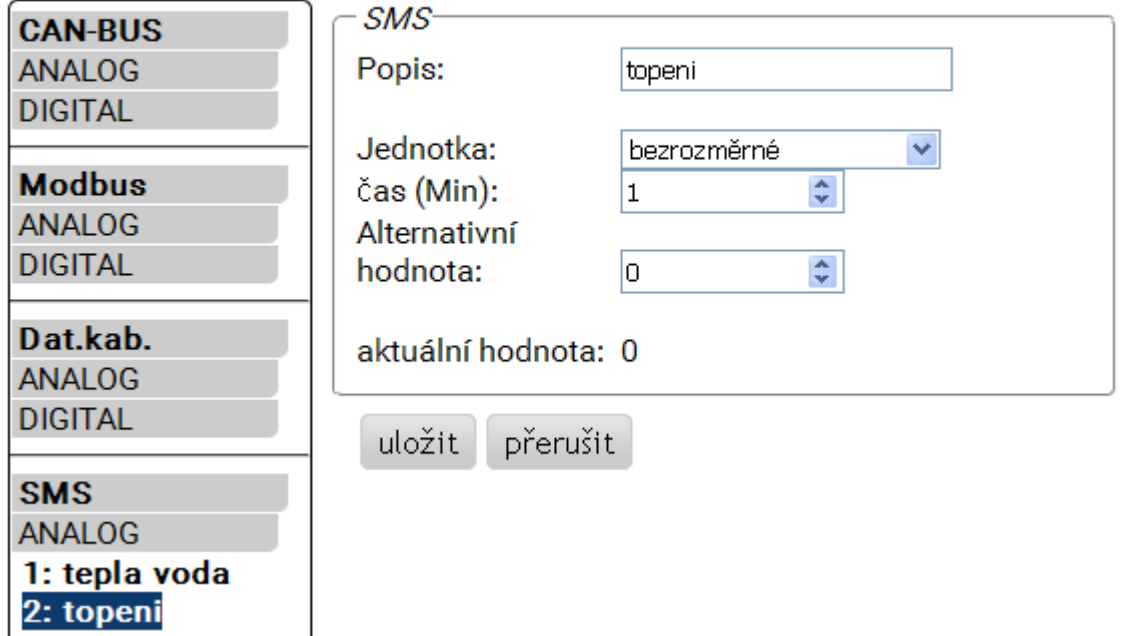

Pomocí dodatečných textů *pohotovost*, *cas*, *normal*, *snizeny* a *interni* můžeme měnit SMSkou provozní režim topného okruhu. Tyto příkazy jsou převzaty přístrojem C.M.I. jako **analogová** čísla a mohou poskytnuty dál do sítě CAN (výstup CAN přístroje C.M.I.).

Za tímto účelem musí u regulace UVR1611 nebo UVR16x2 propojen odpovídajícím způsobem parametrizovaný analogový vstup CAN se vstupem "**Externí spínač**" funkce "**Regulace topného okruhu**" (viz návod k obsluze: *Funkce regulace topného okruhu* / *externí spínač*).

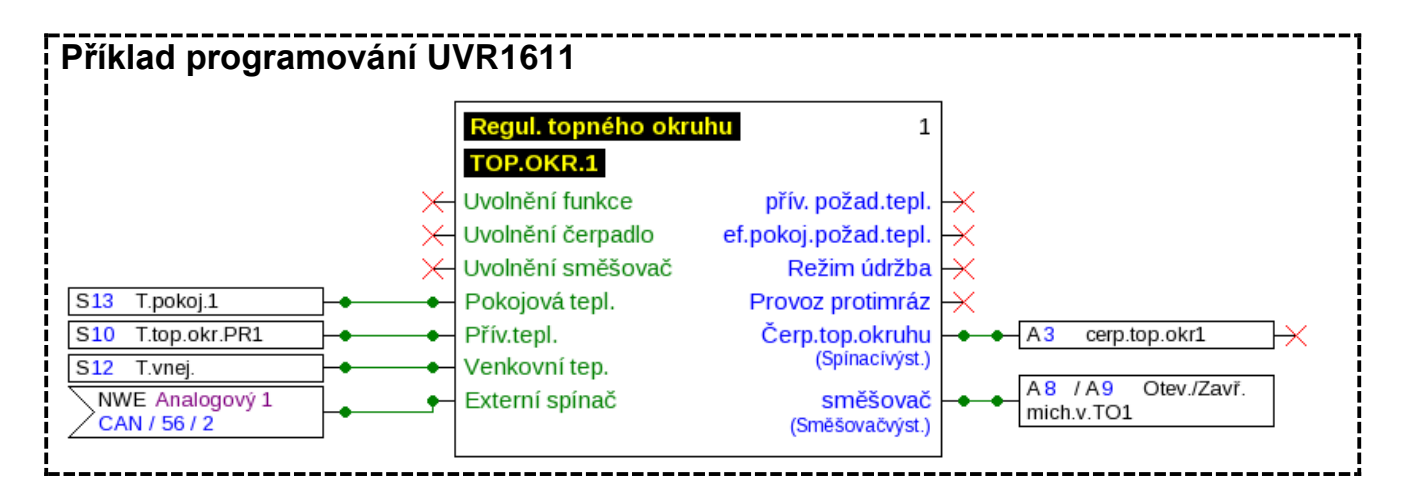

Ve výše zobrazeném příkladu byl přiřazen výstupu CAN **Analog 2** přístroje C.M.I. (uzel 56) vstup SMS "Topeni".

Pomocí příkazu SMS *Topeni snizeni!* přejde topný okruh do sníženého provozu.

Jako potvrzení přijde zpět zpráva SMS s textem *C.M.I. SMS OK!* na telefonní číslo, ze kterého byl pokyn odeslán.

Pomocí příkazu SMS **Topeni interni!** je znovu aktivován interní provozní stav regulace před zasíláním SMS příkazů.

#### **Převzetí hodnoty u analogových příkazů s textem:**

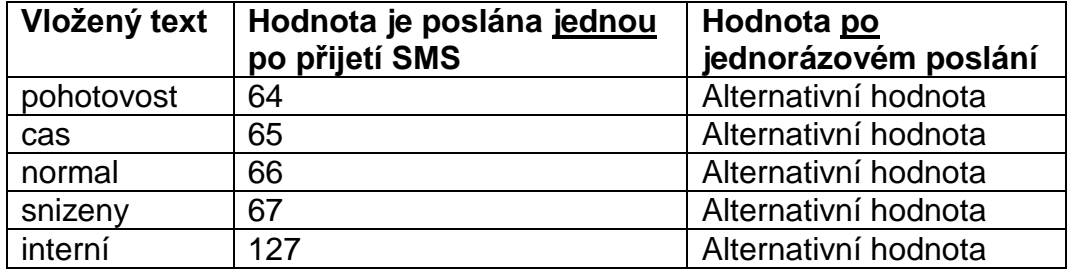

#### **Důležité pokyny:**

Nastavení **čas > 0** a **alternativní hodnota 0**: C.M.I. vydá po převzetí hodnoty 64-67 nebo 127 **po uplynutí doby** alternativní hodnotu 0.

**Alternativní hodnota 0** nevede k dalším změnám u regulace topného okruhu. Pak lze provozní režim znovu ručně změnit (u pokojového čidla RAS, u CAN monitoru, u CAN-TOUCH, u regulace samotné nebo prostřednictvím prohlížeče).

Pokud není zaslána žádná alternativní hodnota 0 (např. u **času = 0**), nelze provozní režim změnit ručně.

### <span id="page-10-0"></span>**Digitální příkazy**

V oblasti **Digitální** jsou konfigurovány **digitální vstupy SMS**- přístroje C.M.I., jejichž hodnota může být nastavena příkazem SMS. **Příkaz SMS** je nastaven pomocí hodnot *zap!* resp. *vyp!* nebo *0!* resp. *1!* (např. *název zap!* nebo *název 1!*). Příkaz musí být vždy zakončen **vykřičníkem**.

Alternativní hodnota "0" odpovídá VYP / Ne, "1" odpovídá ZAP / Ano.

#### **Příklad:**

SMS s názvem "*elektr topení*"

## **Vstupy**

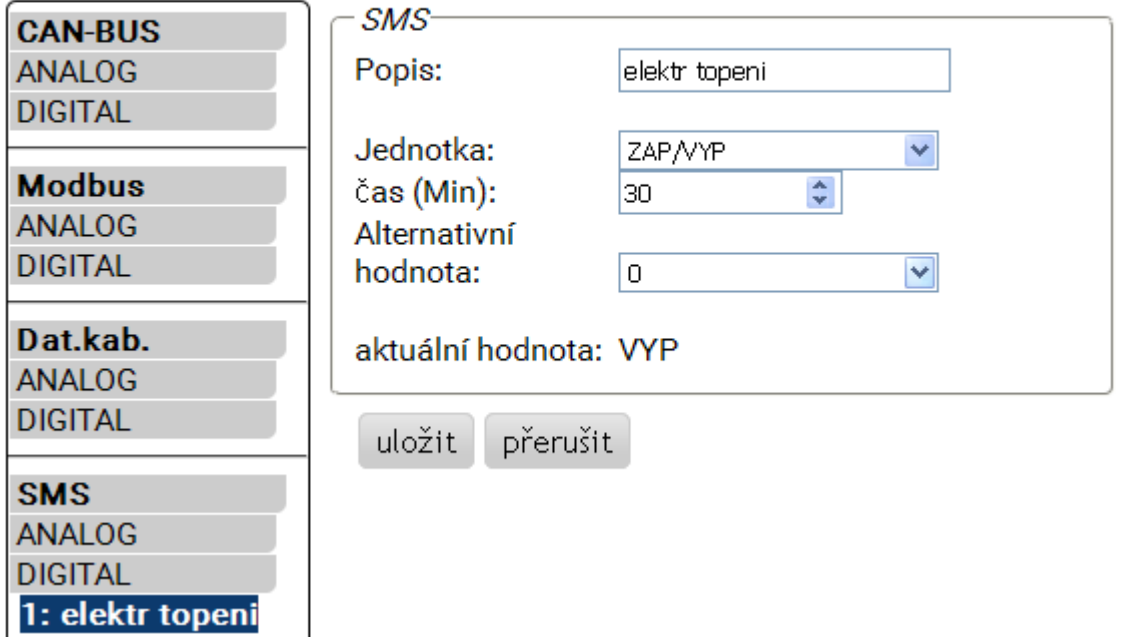

Příkaz SMS *elektr topeni zap!* Nastaví hodnotu vstupu SMS **Digitální 1** s názvem elektrické topení na hodnotu **ZAP**.

Po uplynutí časového limitu (= 30 minut) je nastavena aktuální hodnota na alternativní hodnotu  $0 (= VYP)$ .

### <span id="page-11-0"></span>**Dotazy a hlášení**

V menu "Hlášení" jsou určeny hodnoty, které musí být sledovány, a podmínky pro odeslání mailu nebo SMS. Hodnoty jsou převzaty od vstupů C.M.I.. K dispozici máte až 32.

 $\odot$ 

ł Ī

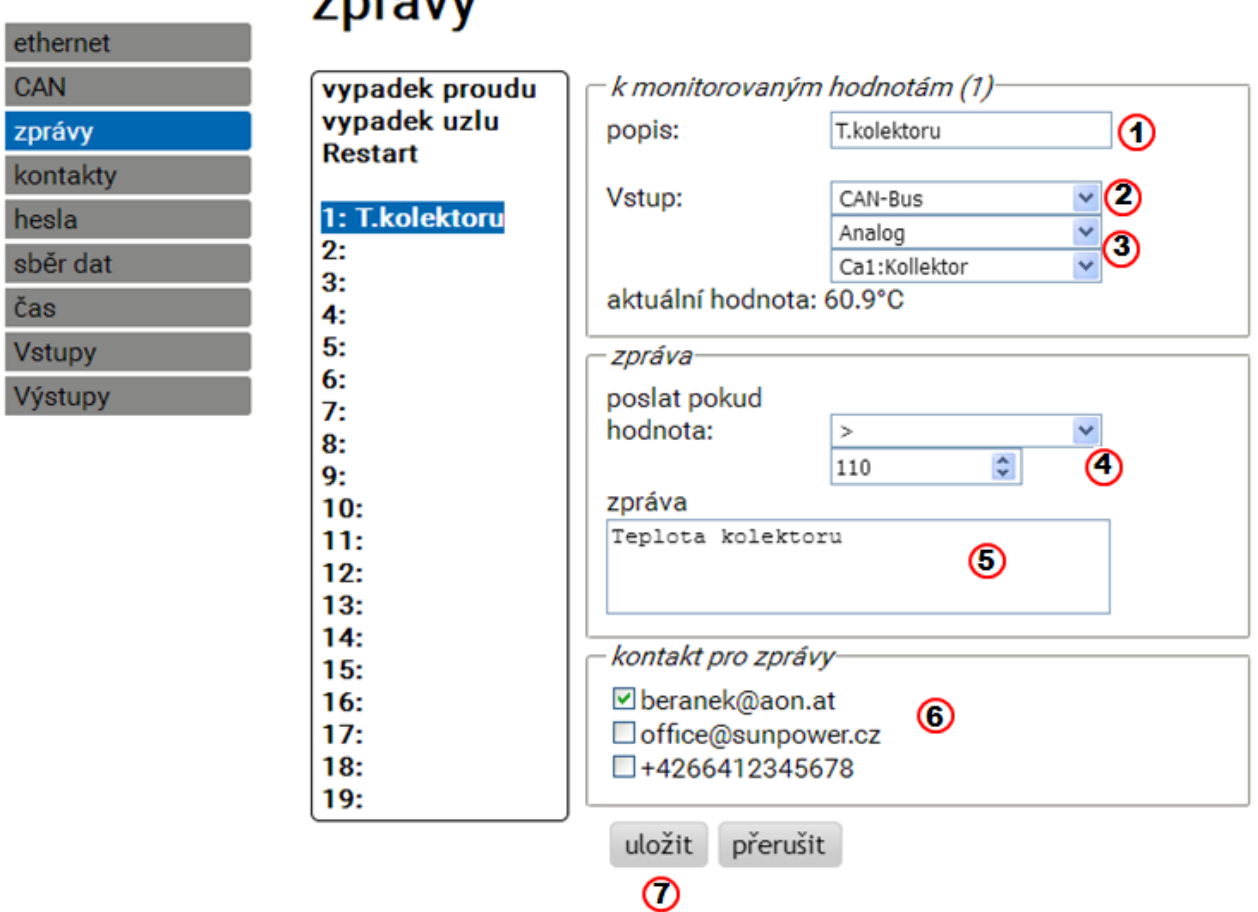

**1.** Označte hlášení (= Text pro **dotaz** SMS)

 $rac{1}{2}$ 

- **2.** Výběr typu vstupu (CAN-Bus, Modbus nebo Dat.kab.)
- **3.** Výběr analogový nebo digitální a určení vstupního čísla
- **4. Podmínky vysílání**: analogové hodnoty: rovná se =, větší než >, větší nebo rovno >=, menší než <, menší nebo rovno <=, digitální hodnoty: ZAP nebo VYP
- **5.** Zadejte text pro mail nebo SMS zprávu v případě **hlášení**
- **6.** Vyberte kontakty, na které bude odeslán v případě splnění podmínky pro hlášení mail nebo SMS. Kontakty jsou stanoveny v menu "Kontakty".
- **7.** Po dokončení zadávání: **uložte**.

#### <span id="page-11-1"></span>**Hlášení**

Při splnění podmínek k odeslání hlášení jsou odeslány SMS a maily se zadaným textem na všechny kontakty, které jsou **vybrány** v menu Hlášení.

**Příklad**: Je definována **událost**, díky které je při překročení hodnoty 110°C automaticky odeslána SMS zpráva nebo/a e-mail s textem *Teplota kolektoru* na vybrané kontakty.

#### <span id="page-12-0"></span>**Dotazy**

Na hodnoty "**vstupu**" mohou být odeslány dotazy z jednoho u uložených kontaktů a to prostřednictvím SMS dotazu *Oznacení?*. Dotaz musí být vždy zakončen **otazníkem**. Dotazy se vždy vztahují k názvům v menu "**Hlášení**". Musí být proto definovány všechny hodnoty, které mají být kontrolovány, předem v menu "Hlášení".

**Příklad**: **Aktuální hodnota** může být zjištěna prostřednictvím SMS *T.kolektoru?*. Jako odpověď přijde zpráva SMS na to telefonní číslo, ze kterého byl tento dotaz odeslán, s textem *T.kolektour = 60,9*.

#### <span id="page-12-1"></span>**Automatické hlášení**

Automatická hlášení "**Výpadek proudu**", "**výpadek uzlu**" a "**restart CMI**" mohou být nastavena v menu "Hlášení".

#### <span id="page-12-2"></span>**Výpadek proudu**

ethernet

Interní zálohové zásobování prostřednictvím 3 kondenzátorů umožňuje zasílání sms zprávy příjemci i při výpadku proudu.

#### **Příklad**:

## zprávy

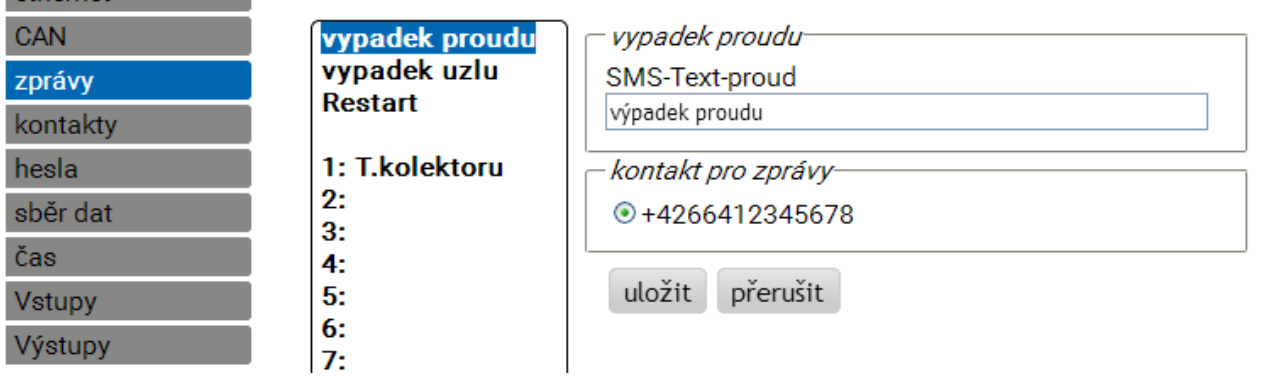

Můžete vybrat vždy jen **jedno** telefonní číslo. Maily nejsou možné. Zadání je zakončeno stisknutím "**uložit**".

Pokud má být znovu **deaktivováno** již jednou definované hlášení "výpadek proudu", pak to provedete smazáním textu sms a stisknutím "uložit".

#### <span id="page-13-0"></span>**Výpadek uzlu CAN**

V případě výpadku uzlu CAN může být zaslána zpráva SMS. Výpadek uzlu CAN je identifikován až po uplynutí prodlevy **20 sekund**. Může být zaslán i e-mail. **Příklad**:

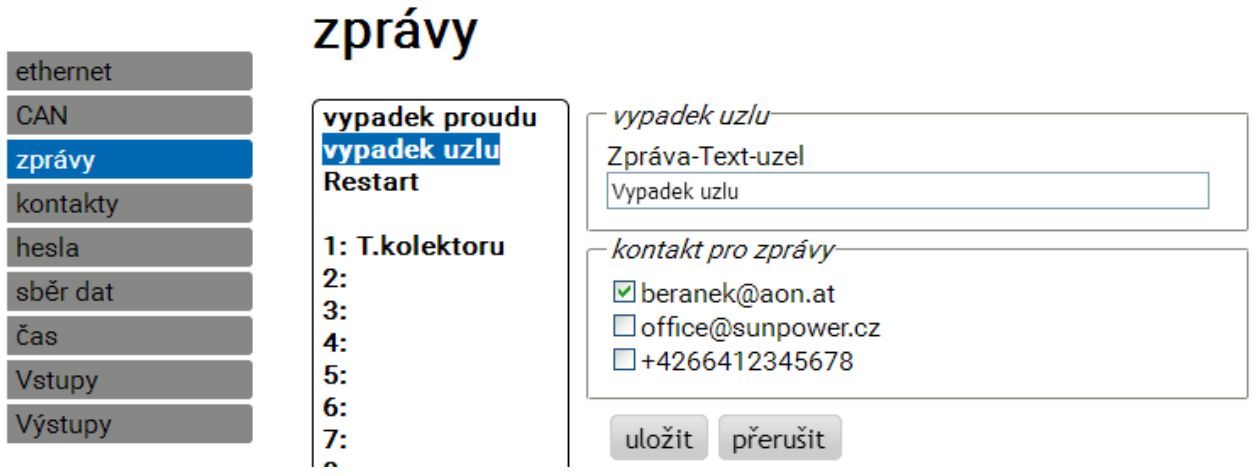

#### <span id="page-13-1"></span>**Restart CMI**

ethernet and the

Při restartu C.M.I., který byl způsoben např. výpadkem proudu nebo updatem, může být odeslána zpráva SMS. Také odeslání e-mailu je možné.

#### **Příklad**:

## zprávy

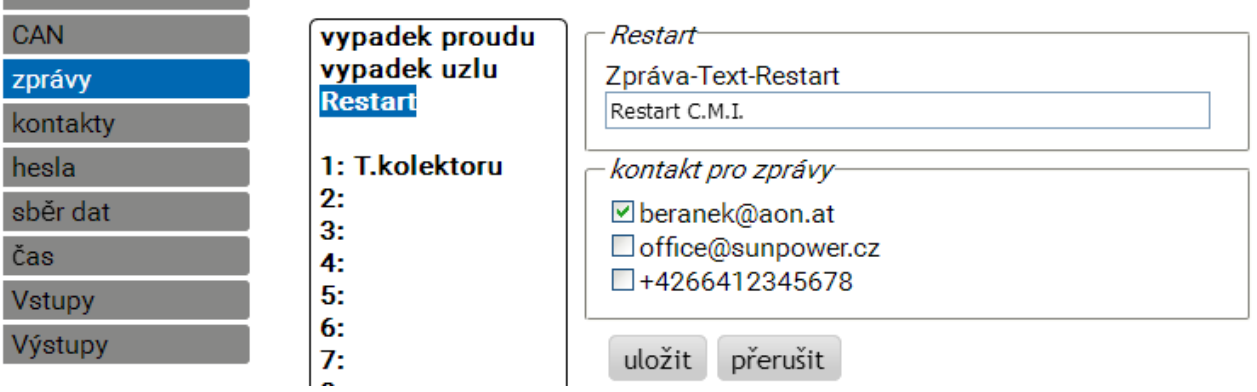

## <span id="page-13-2"></span>Update

Pro update modulu musí být provozní systém (např. "GSM\_V\_203\_H.bin" ("H" = GSM modul Huawei) nebo "GSM\_V\_203\_Q.bin" ("Q" = GSM modul Quectel)) nahrán na kartu SD a pak je přenesen na C.M.I. pomocí metody Drag & Drop (táhni a pusť).

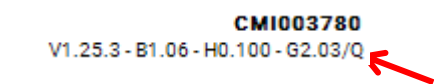

## <span id="page-13-3"></span>Zvláštní příslušenství

GSM prodloužení: prodloužení antény o délce 2,5m **Pozor**: Pro GSM-Modul je možné jen jedno prodloužení!

Technické změny vyhrazeny © 2017

## **EU prohlášení o shodě**

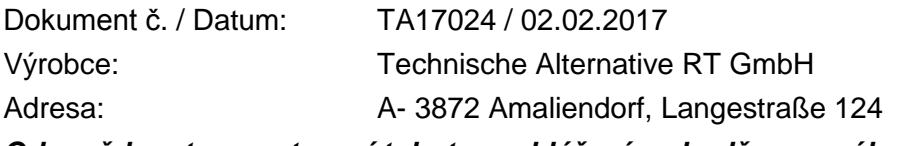

#### *Odpovědnost za vystavení tohoto prohlášení o shodě nese výhradně výrobce.*

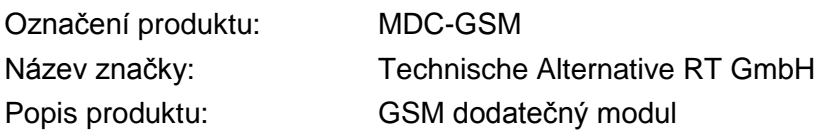

#### *Výše popsaný předmět prohlášení o shodě splňuje předpisy následujících směrnic:*

2014/53/EU, 2014/30/EU, 2014/35/EU, 1999/519/EC, 2011/65/EU

#### *Použité harmonizované normy:*

ETSI EN 300 328 V1.7.1: 2006, ETSI EN 301 489-1 V1.8.1:2008& ETSI EN 301 489-17 V2.1.1:2009, EN 55022:2010, EN 55024:2010, EN 61000-3-2:2006+A1:2009+A2:2009, EN 61000-3-3:2008, EN60950-1:2006+A11:2009+A1:2010+A12:2011, EN 62311:2008, EN 301 893, EN 302 502, EN 50581: 2012

*Umístění značky CE:* na obalu, návodu k použití a typovém štítku

## $\epsilon$

Vystavil: Technische Alternative RT GmbH A- 3872 Amaliendorf, Langestraße 124

#### *Právně platný podpis*

Schneider Andracs

Dipl.-Ing. Andreas Schneider, jednatel, 02.02.2017

Toto prohlášení dokládá shodu s uvedenými směrnicemi, není ovšem zárukou vlastností. Bezpečnostní pokyny dokumentů, které jsou součástí dodávky produktu, musí být dodrženy.

### *Garanční podmínky*

*Upozornění: Následující garanční podmínky neomezují zákonné právo na poskytnutí záruky, nýbrž rozšiřují Vaše práva jako spotřebitele*.

- 1. Firma Technische Alternative RT GmbH poskytuje dva roky záruku ode dne prodeje konečnému spotřebiteli na všechny přístroje a díly, které tato společnost prodala. Závady musí být nahlášeny v záruční lhůtě ihned, jakmile byly zjištěny. Technická podpora zná správné řešení na téměř všechny problémy. Bezprostřední kontaktování firmy proto napomůže eliminovat zbytečné náklady při hledání chyb.
- 2. Záruka zahrnuje bezplatnou opravu (vyjma nákladů na stanovení chyby přímo na místě, na demontáž, montáž a odeslání) z důvodu pracovních a materiálových chyb, které funkci poškodily. Pokud nebude oprava po posouzení firmou Technische Alternative smysluplná z hlediska jejích nákladů, bude zboží vyměněno.
- 3. Záruka se nevztahuje na škody, které vznikly působením přepětí nebo abnormálních okolních podmínek. Záruka nemůže být rovněž poskytnuta, pokud přístroj vykazuje závady, které vznikly při transportu a které jsme nezpůsobili, neodbornou instalací a montáží, chybným použitím, nerespektováním pokynů v návodu k obsluze nebo montážních instrukcí nebo nedostatečnou údržbou.
- 4. Nárok na poskytnutí záruky zaniká, pokud byly na přístroji provedeny opravy nebo zásahy osobami, které k tomu nebyly oprávněny nebo zmocněny naší firmou, nebo pokud byly naše přístroje vybaveny náhradními díly, doplňky nebo příslušenstvím, které není originální.
- 5. Vadné díly zasílejte na naši firmu, přičemž součástí zásilky musí být kopie dokladu o koupi a přesný popis závady. Zpracování reklamace urychlíte, když si vyžádáte na našich domovských stránkách číslo RMA - [www.ta.co.at.](http://www.ta.co.at/) Předchozí vyjasnění problému s naším technickým oddělením je nutné.
- 6. Poskytnutí záruční opravy nemá vliv na prodloužení záruční lhůty ani neznamená zahájení nové záruční lhůty. Pro zabudované díly končí záruční lhůta společně se záruční lhůtou pro celý přístroj.
- 7. Nároky překračující rámec záruky nebo jiné nároky, které se týkají zejména náhrady škody vzniklé kolem přístroje jsou – pokud není zákonem stanoveno jinak – vyloučeny.

#### **Impresum**

Tento návod k obsluze je chráněn autorským právem. Použití tohoto návodu nad rámec autorského práva si vyžaduje souhlas firmy Technische Alternative RT GmbH. Platí to zejména pro kopírování, překlady a elektronická média.

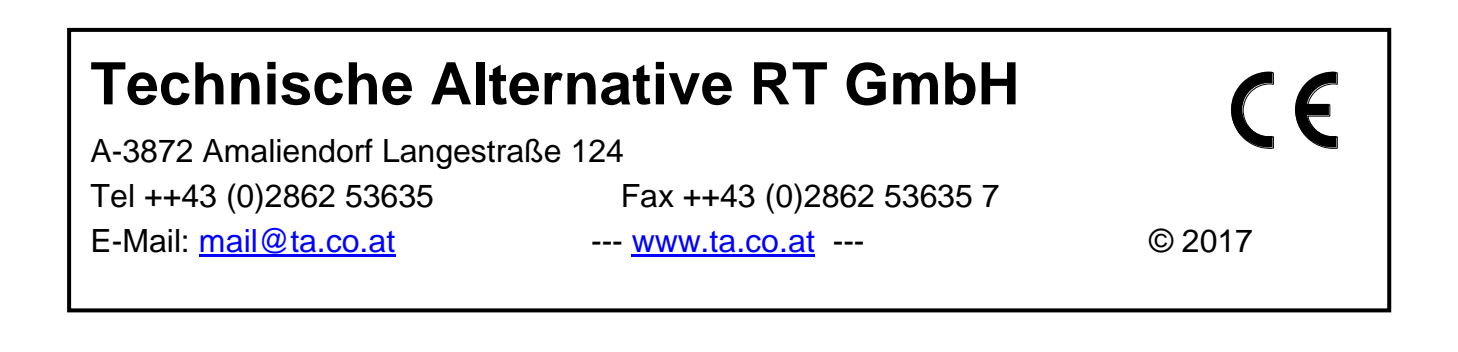